## **Reflection Confocal Microscopy**

This protocol is good for imaging surface structures in your sample.

- Add a track to start your confocal image by pressing the add confocal track (+LSM Confocal) button or by adding an extra track through Smart Setup (Shown as 1 on image)
- 2. Now check off the reflection mode button for this track (Shown as 2 on image)
- Select the laser that you would like to use for your experiment to collect scattered light (ie. 488nm laser) (Shown as 3 on image)
- 4. Select the <u>MBS T80/R20</u> (Shown as 4 on image)
- Set your detector that you will image with and set the detection range around the laser line. Usually about 15nm to 20nm lower and higher than laser line (ie if you use the 488nm laser, set your detection range approximately 473nm and 503nm). You can now start imaging. (Shown as 5 in image)

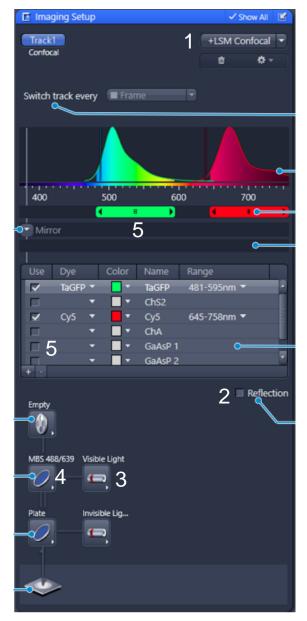